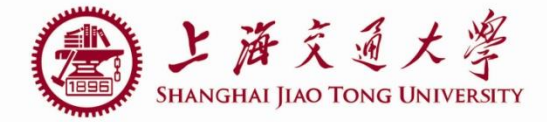

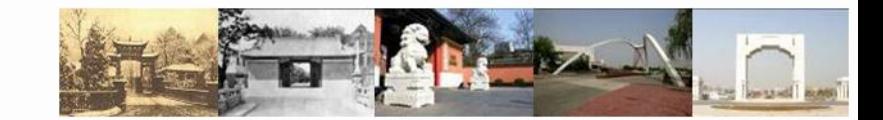

1

# **lab3 PADs**

#### Luo Jing

#### Department of Micro-nano electronics Shanghai JiaoTong University 2019.05.21

## **Outline**

- **Loading library**
- **PADs** choosing
- Connect PADs to core circuit
- **An** example

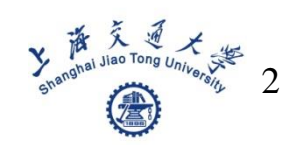

## **Loading library**

#### ■ 用命令: xkit-u 来加载PAD库和数字库

lit View Terminal Tabs Help ing@microe:~/project xh035 1022\$ ing@microe:~/project xh035 1022\$ jing@microe:~/project\_xh035\_1022\$ jing@microe:~/project\_xh035\_1022\$ bjing@microe:~/project\_xh035<sup>-</sup>1022\$ xkit -u Please see ./.xkit/20190514\_160146.setup for details. one creating .xkit... **Read .cdsinit...** Read target cds.lib file... Creating library definition file xh035.lib ... Creating library manager combine definition file xh035\_combine.li Creating a new .xfabcadrc file at /home/luojing... Creating a new verilog include file xh035.inc ... -- /home/luojing/project\_xh035\_1022/.xkit/setup/x\_all/cadence/xenv, ... will start virtuoso now ..

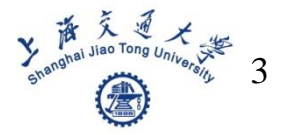

■ The OPA has 7 ports(vdd, gnd, Idc, Vip, Vin, Vop, Von)

How to choose their PAD respectively?

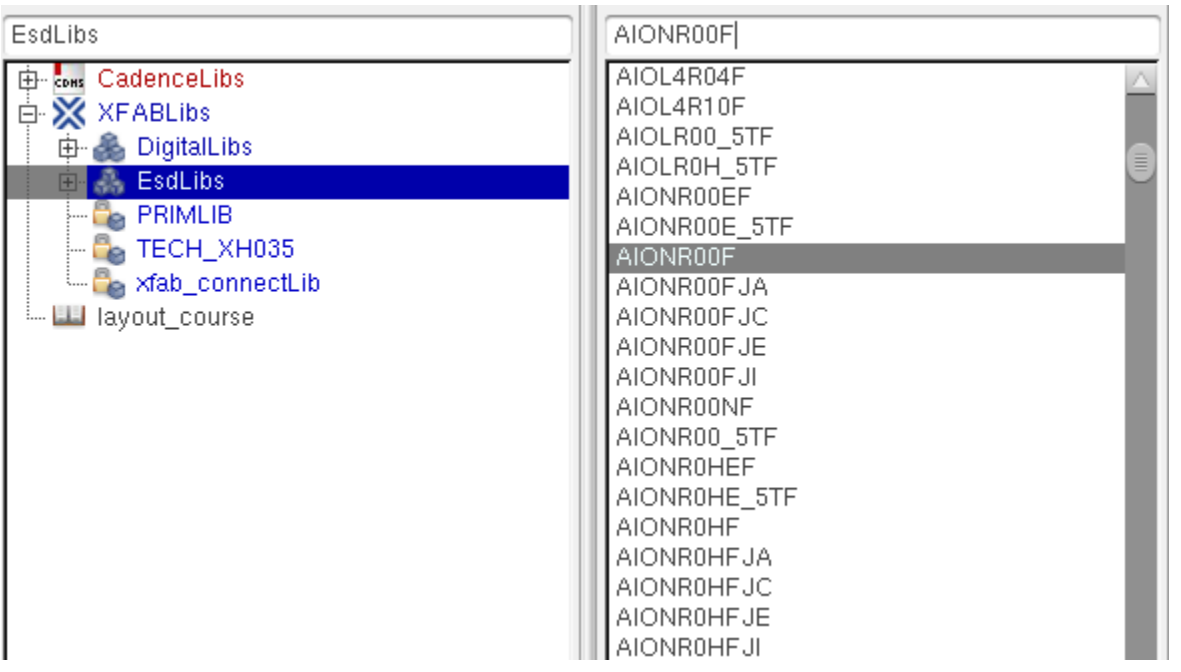

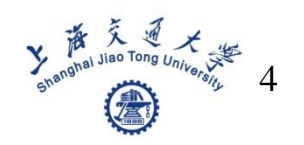

#### Idc, Vip, Vin, Vop, Von

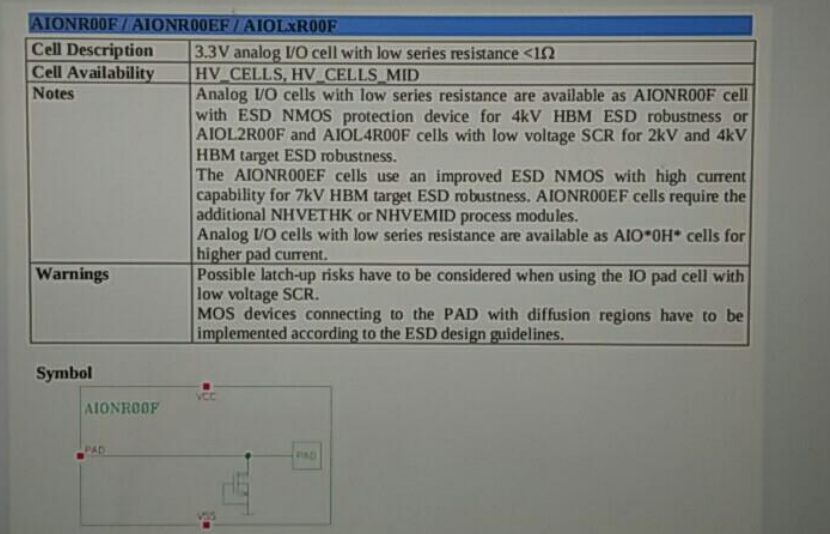

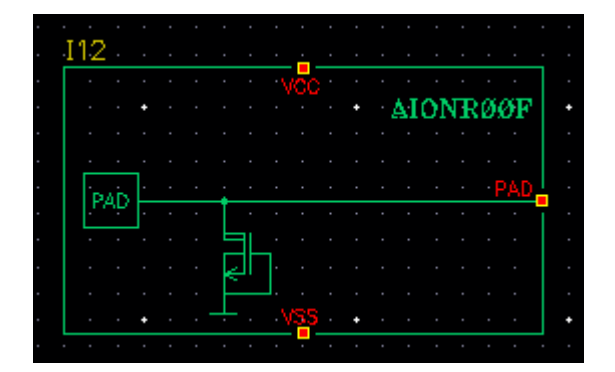

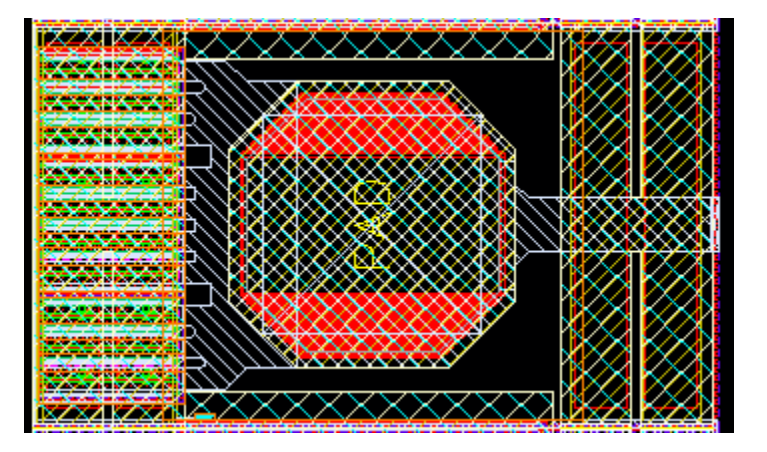

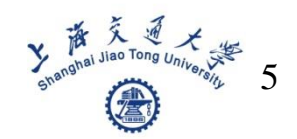

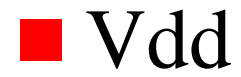

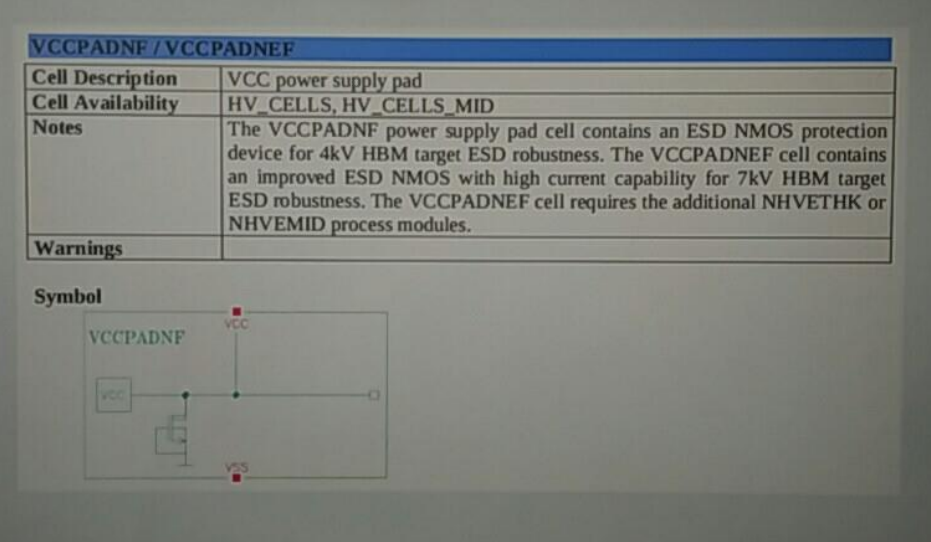

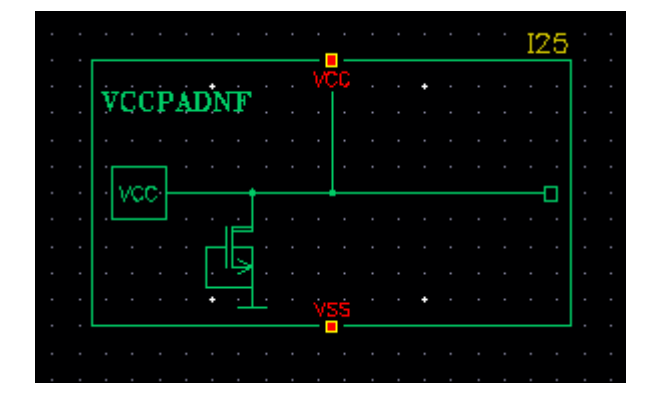

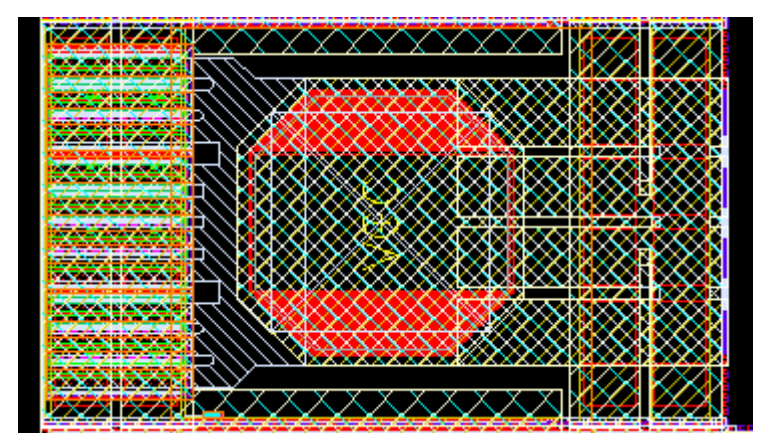

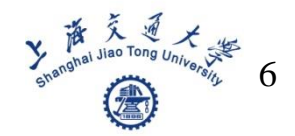

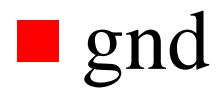

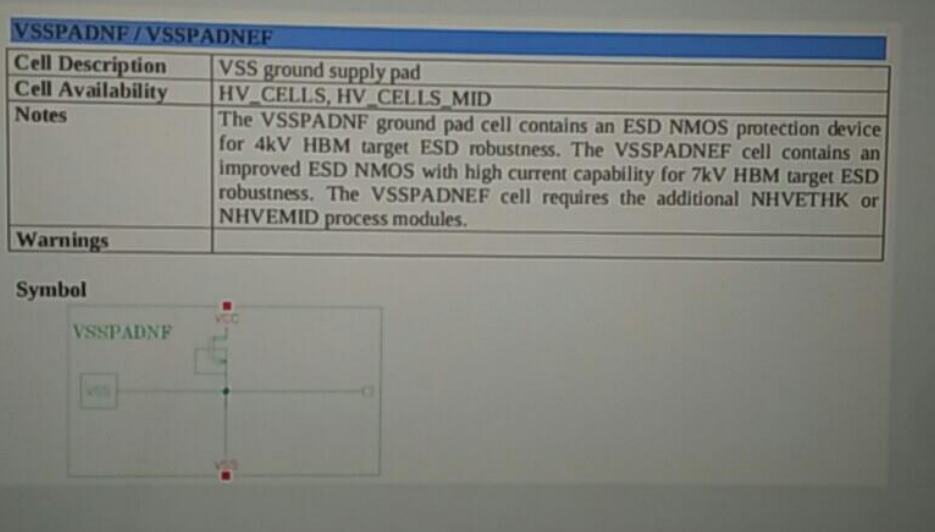

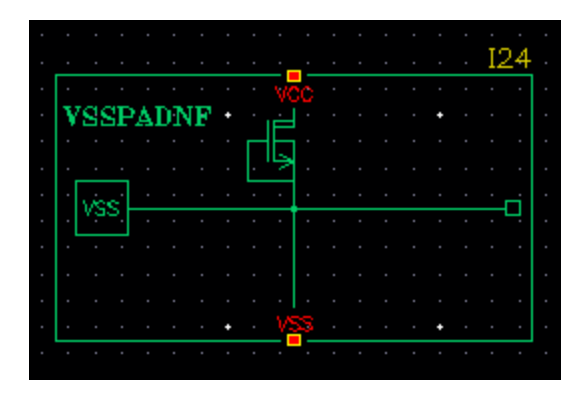

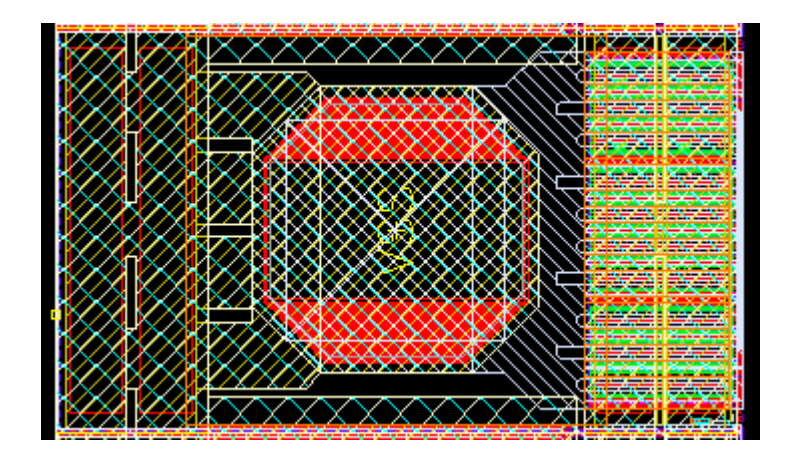

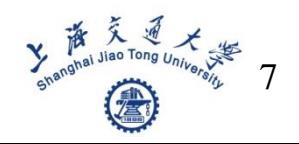

#### **Corner**

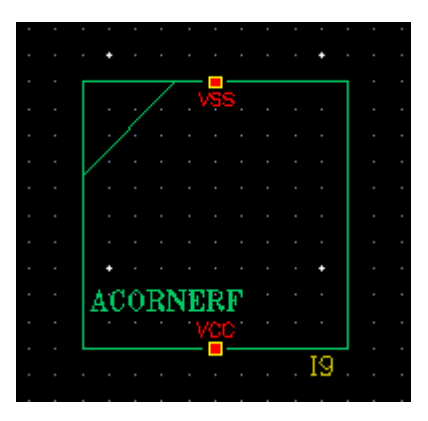

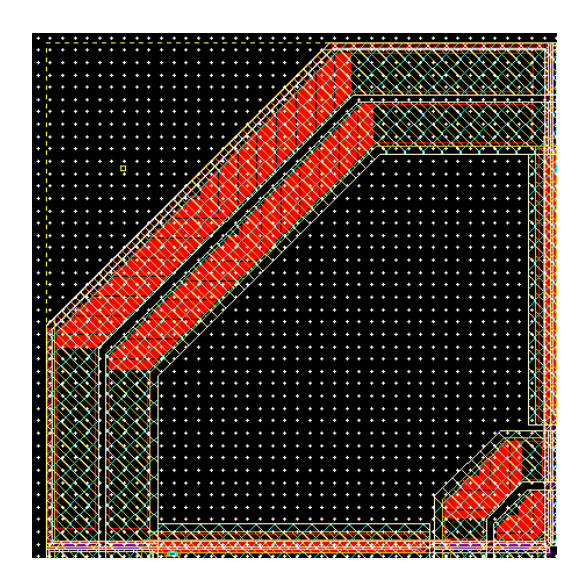

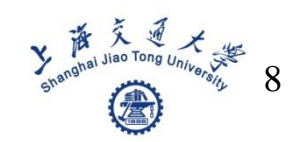

### **Connect PADs to core circuit**

■ You can use metal1 to connect PADS to your core

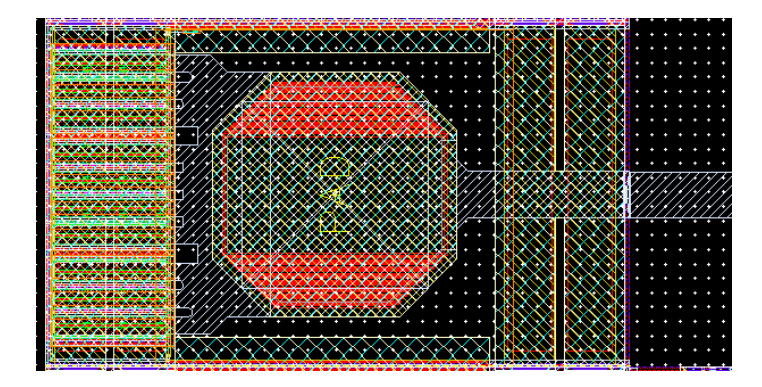

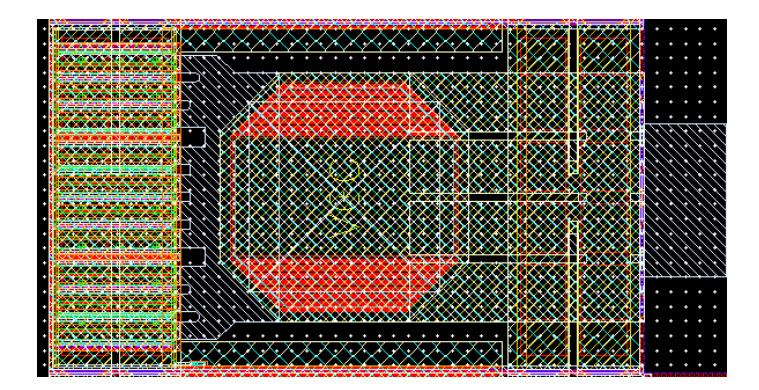

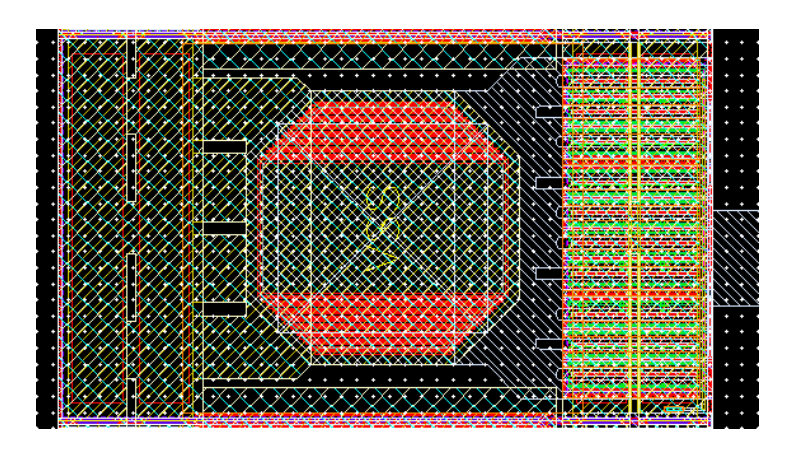

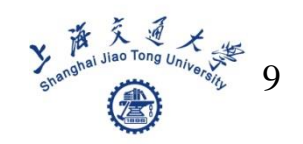

#### **An example**

#### ■ Single-ended OPA

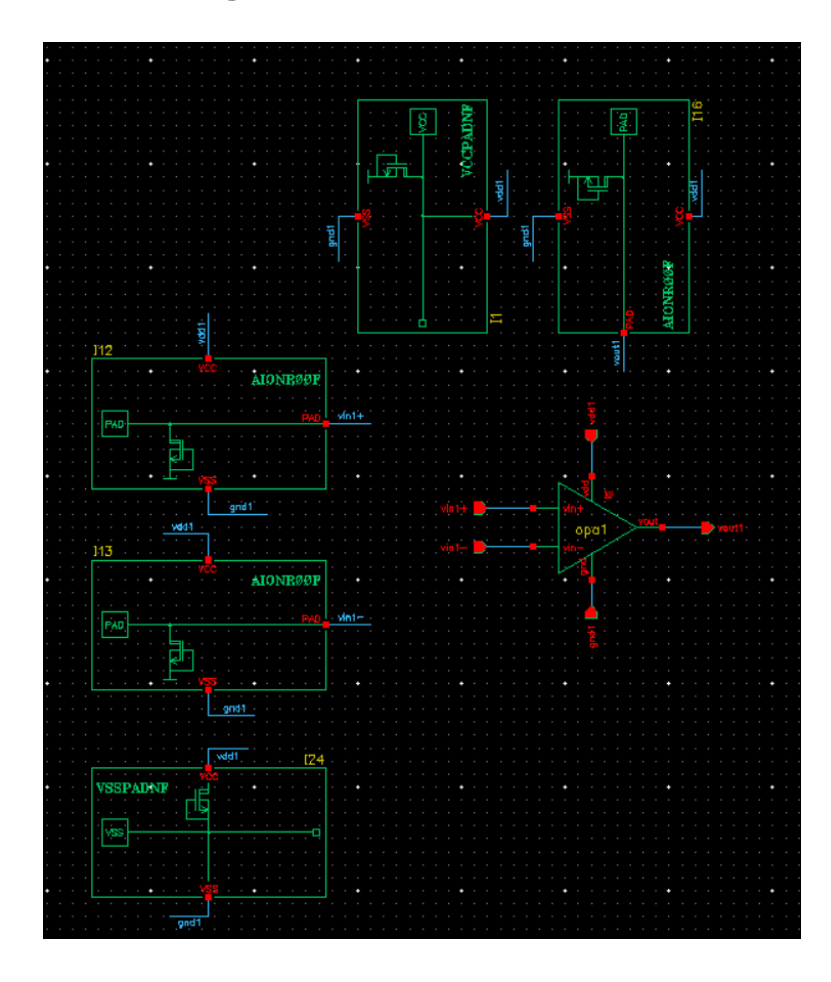

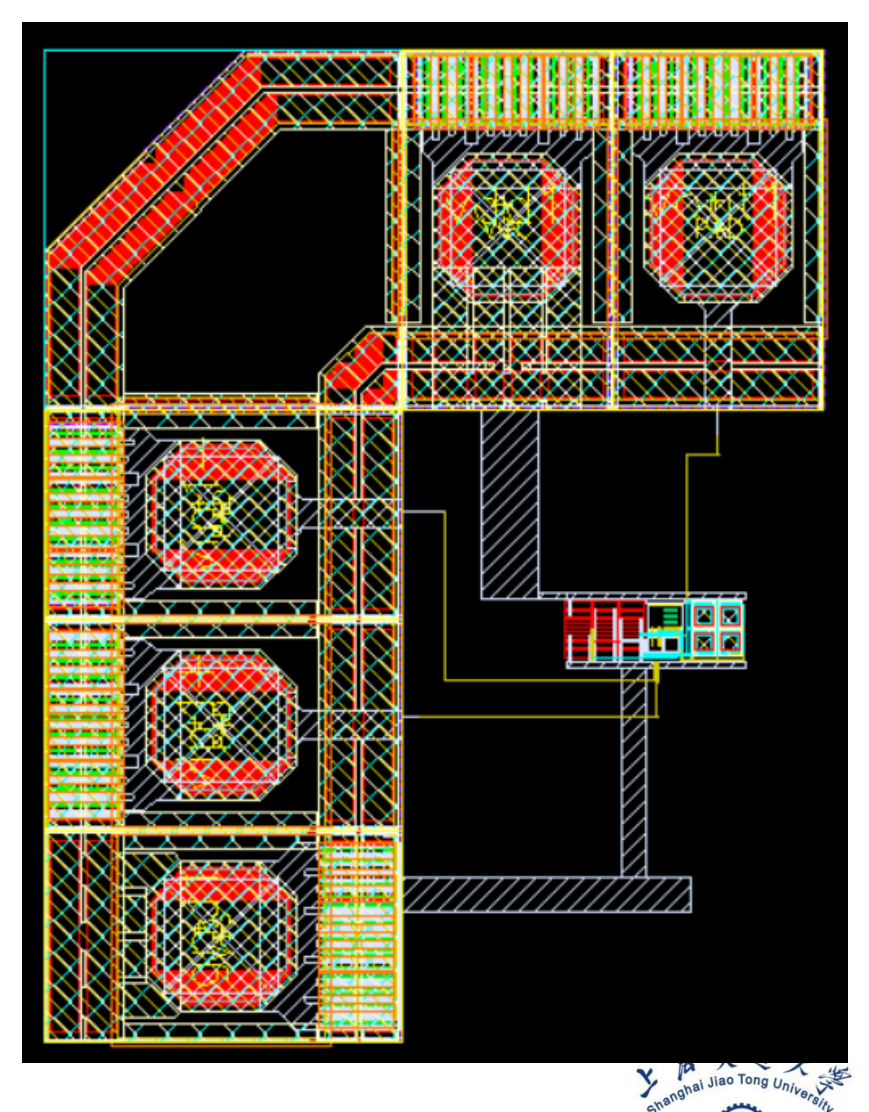

#### **Datasheets of some kinds of PADs**

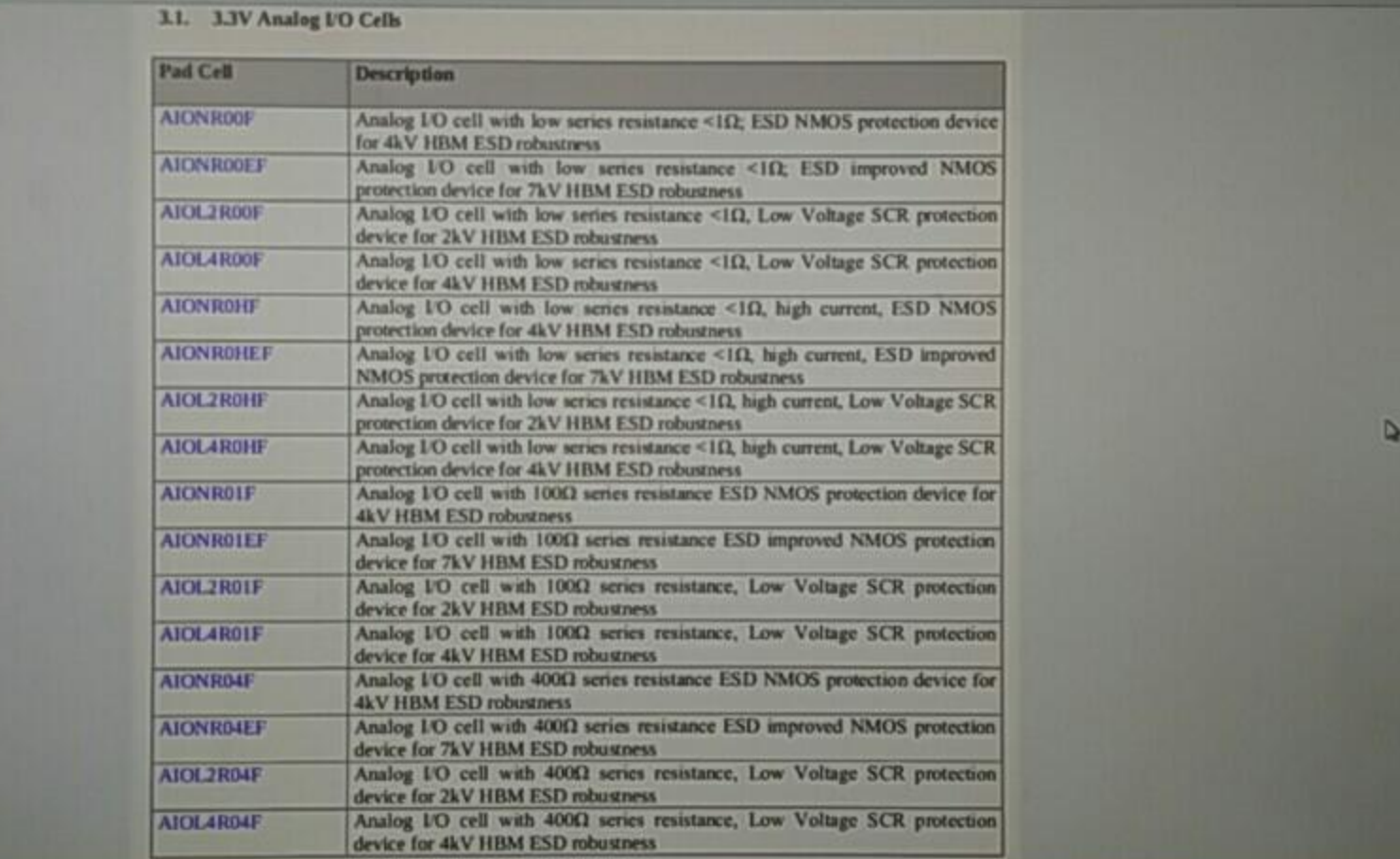

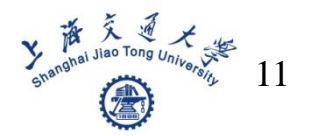

#### **Datasheets of some kinds of PADs**

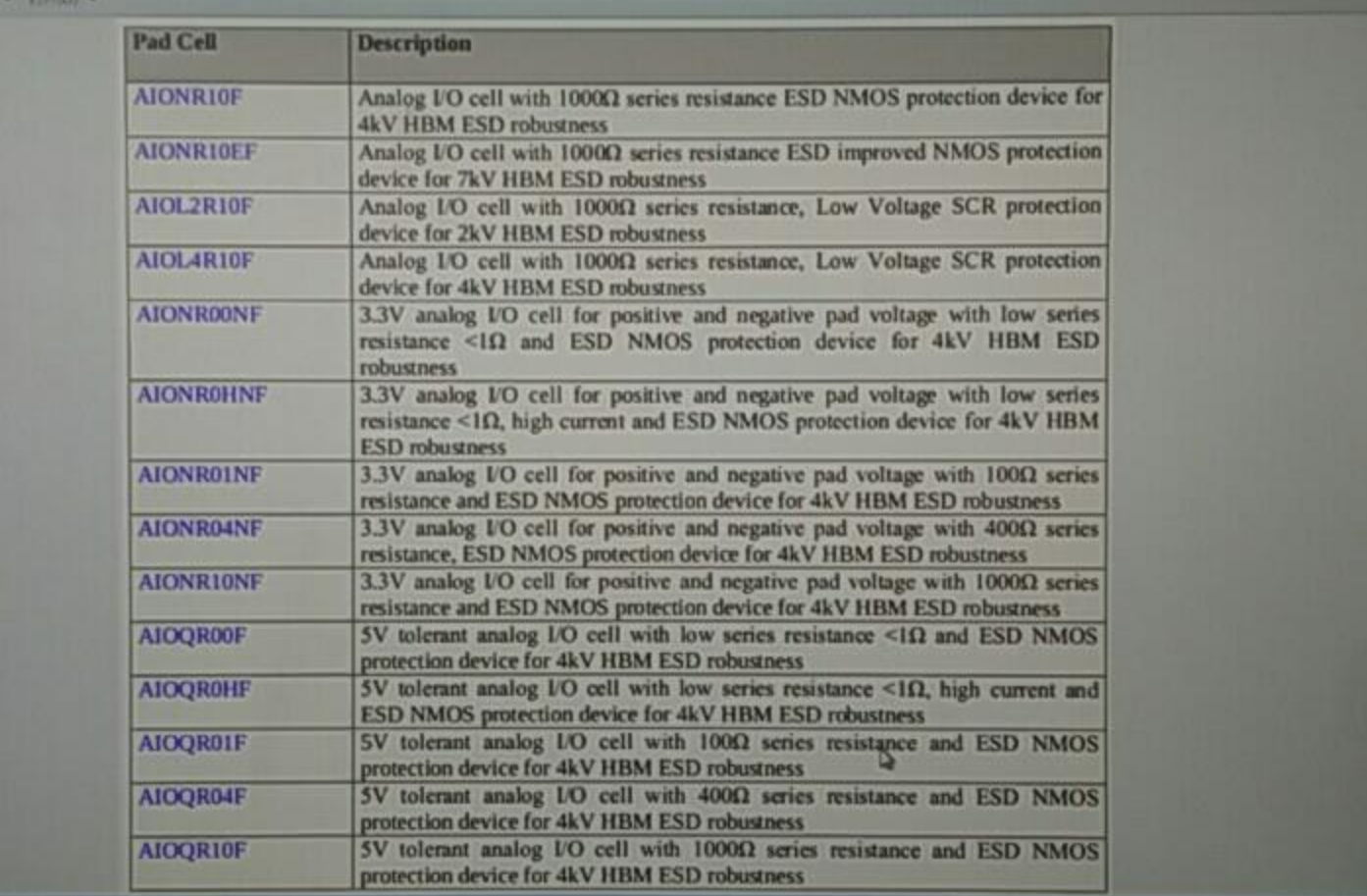

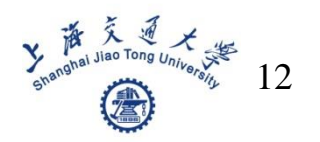

#### **Datasheets of some kinds of PADs**

#### 3.7. 3.3V Power Supply Cells

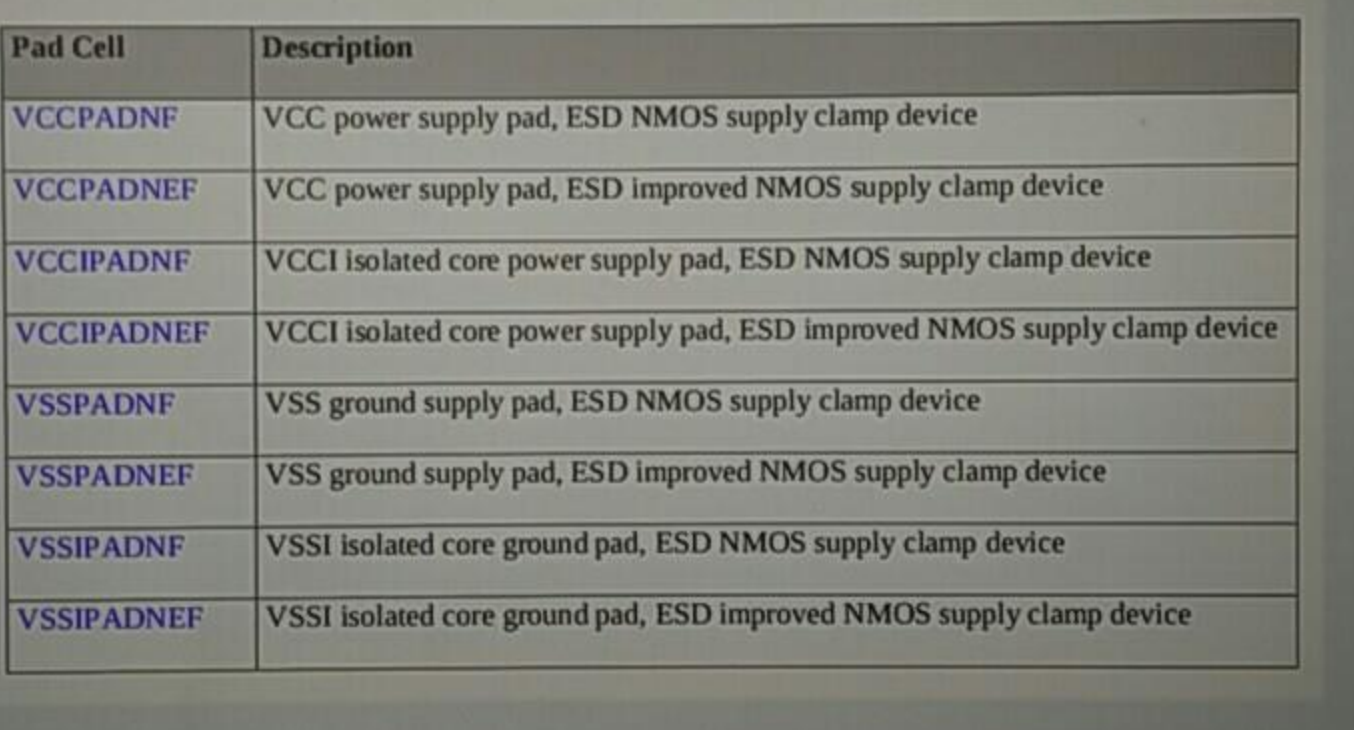

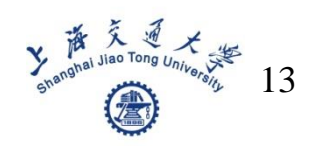

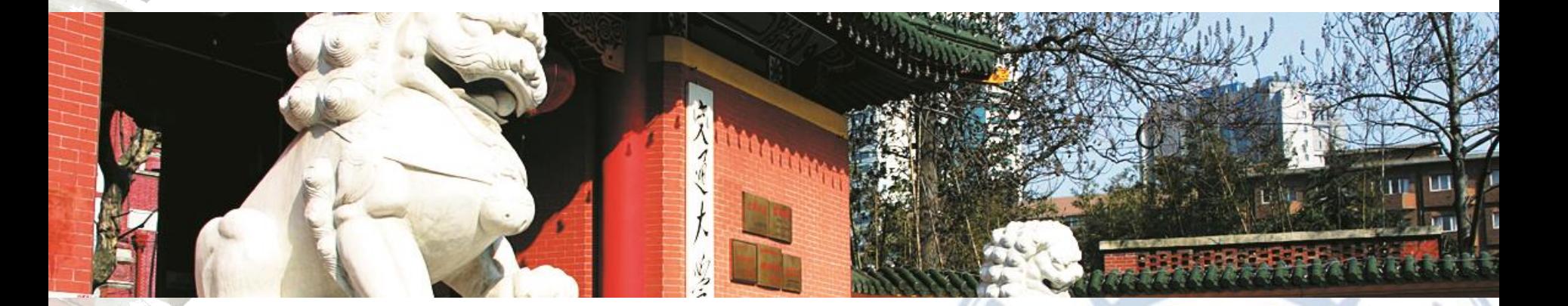

## **Thanks!**

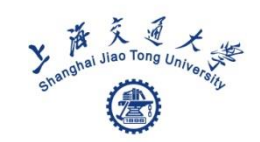

 $55$